# **Umstrukturierung EDV System HTU**

[edv.htug.at](https://web.htugraz.at/intern/edv)

HochschülerInnenschaft an der TU Graz

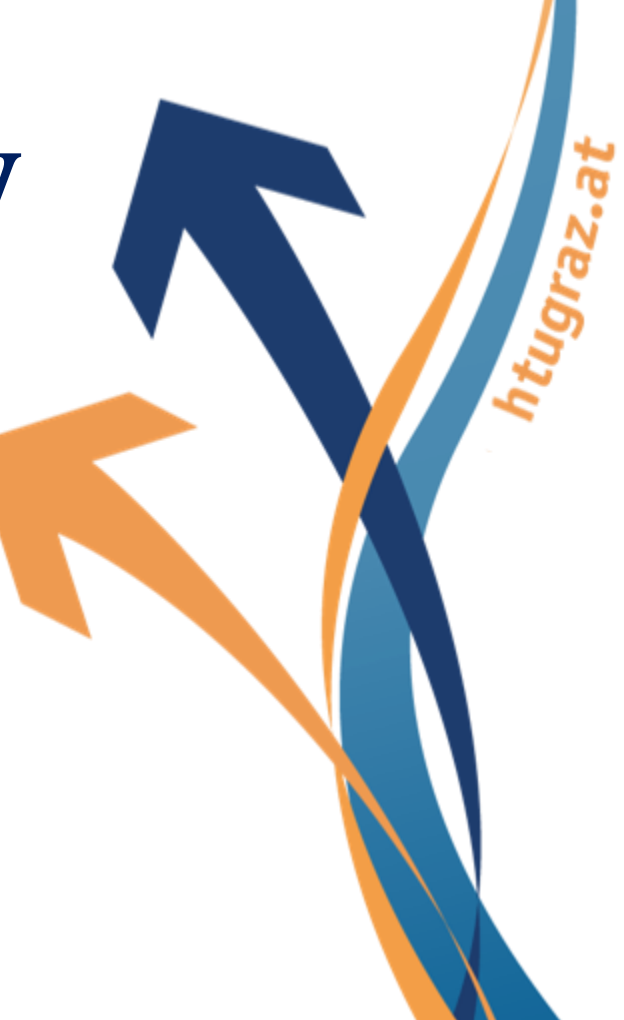

# **HTU Account Manager [HAM]**

- [ham.htugraz.at](https://ham.htug.at/)
- HTU-Account erstellen: [request.htug.at](https://ham.htugraz.at/ham/accounts/request)
- Passwort zurücksetzen: [reset.htug.at](https://ham.htugraz.at/ham/account/reset)
- Gruppenverwaltung
- Weiterleitungen/Redirects
- Infoscreens/Advertisements
- Account für alle weiteren Services

HTU Graz 2020 Program and the contract of the contract of the contract of the contract of the contract of the contract of the contract of the contract of the contract of the contract of the contract of the contract of the

# **Mailing [Webmail]**

• [cloud.htugraz.at](https://cloud.htugraz.at/)

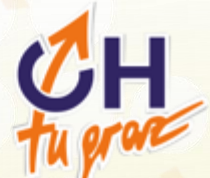

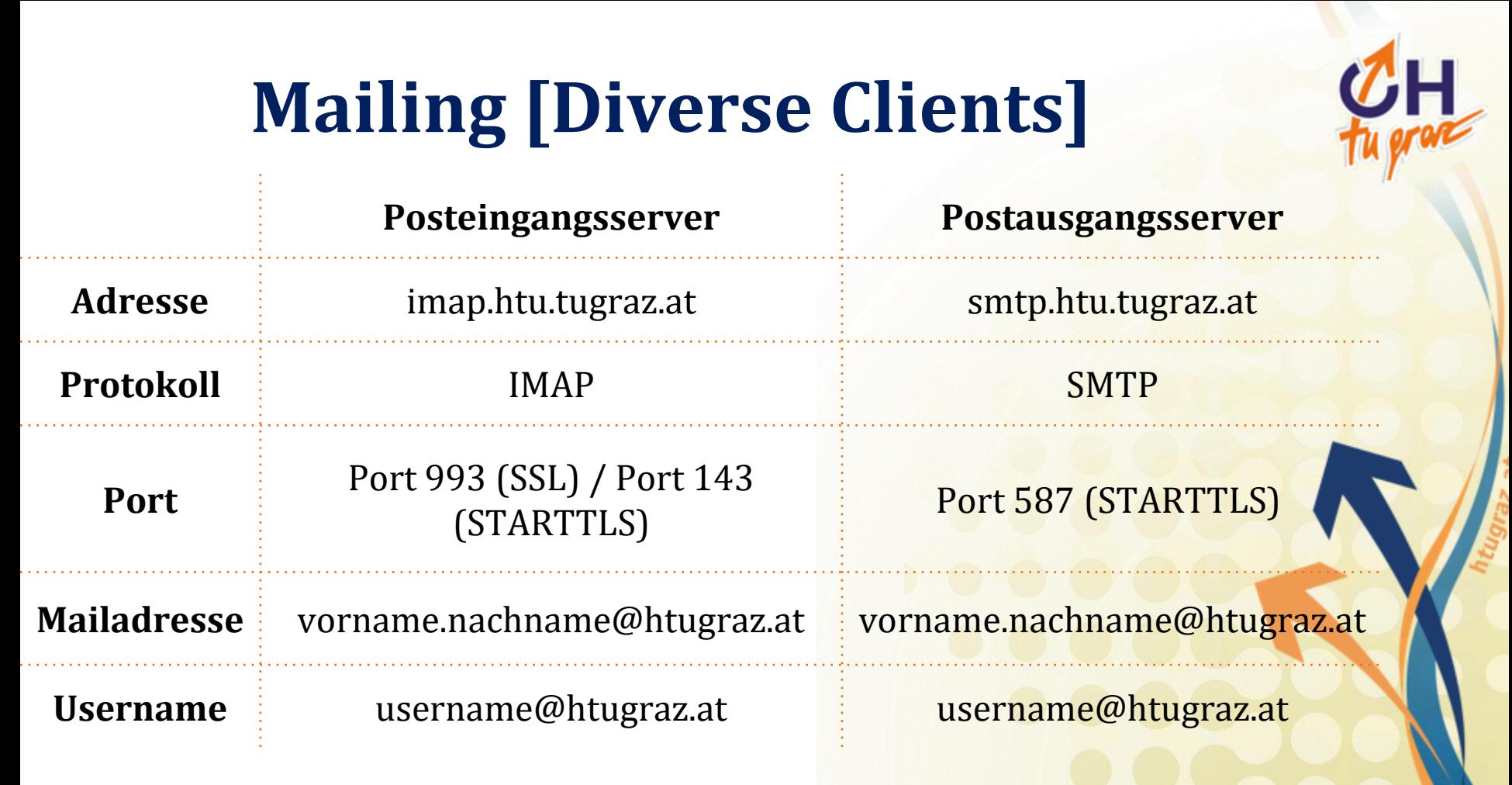

# **Mailing [Clients konfigurieren]**

- [Outlook privater PC](https://web.htugraz.at/fileadmin/HTU_Intern/Outlook_config_extern.pdf)
- [Outlook HTU-PC](https://web.htugraz.at/fileadmin/HTU_Intern/Outlook_config_intern.pdf)
- [Thunderbird privater PC](https://web.htugraz.at/fileadmin/HTU_Intern/thunderbird_config_extern.pdf)
- [Thunderbird HTU-PC](https://web.htugraz.at/fileadmin/HTU_Intern/thunderbird_config_intern.pdf)
- [macOS](https://web.htugraz.at/fileadmin/HTU_Intern/EDV/Einrichten_Mail_OSX.pdf)
- [K-9 Mail auf Android](https://web.htugraz.at/fileadmin/HTU_Intern/EDV/Einrichtung_des_K-9__Android_.pdf)
- [iOS](https://web.htugraz.at/fileadmin/HTU_Intern/EDV/Einrichtung_des_Mailing__iOS_.pdf)

HTU Graz **Figure 1.1 And the Contract of Contract Contract of Contract Contract Contract Contract Contract Contract Contract Contract Contract Contract Contract Contract Contract Contract Contract Contract Contract Contrac** 

#### **Shared Mailbox Mailingliste**

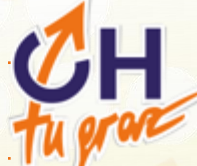

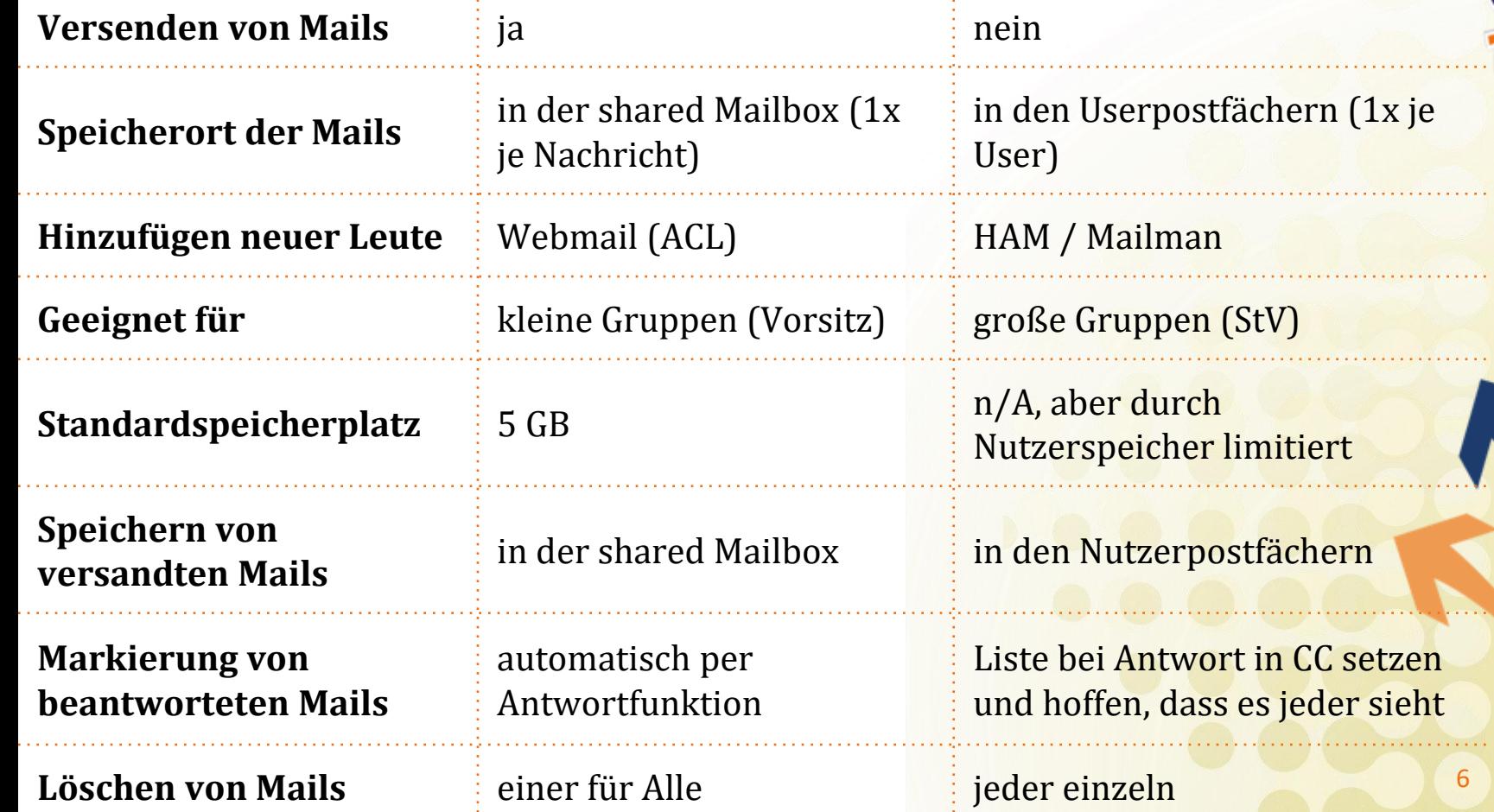

# **Mailing [Shared Mailboxes]**

- [Zugriffsverwaltung](https://web.htugraz.at/fileadmin/HTU_Intern/EDV/ZugriffSharedMailbox.pdf)
- Bekannte BUGs:
	- Wenn ein Posteingang geteilt werden soll, muss danach ein Unterordner (z.B. Sent) geteilt werden, damit der Posteingang beim neuen Nutzer gesehen werden kann.
	- Wenn ein neuer Ordner erstellt wird müssen die Berechtigungen des neuen Ordners korrigiert werden. Manchmal wird manches übernommen
	- Ordner können nur an Einzelpersonen geteilt werden
	- Jeder Ordner muss einzeln hinzugefügt/gelöscht werden muss

# **Mailing [Versand mit Shared Mailbox]**

- [Outlook 2019](https://web.htugraz.at/fileadmin/HTU_Intern/Outlook_config_sharedMailbox.pdf)
- [Webmail](https://web.htugraz.at/fileadmin/HTU_Intern/EDV/VersandSharedMailbox.pdf)
- [Thunderbird](https://web.htugraz.at/fileadmin/HTU_Intern/EDV/Anleitung_Versand_Shared_Mailbox_Thunderbird.pdf)
- [K-9 Mail \(Android\)](https://web.htugraz.at/fileadmin/HTU_Intern/EDV/Versenden_von_Mails_mit_Shared_Mailbox_mit_K-9__Android_.pdf)
- [iOS](https://web.htugraz.at/fileadmin/HTU_Intern/EDV/Versenden_von_Mails_mit_Shared_Mailbox_mit_iOS.pdf)

HTU Graz **8** 

# **Mailing [Mailinglisten]**

- Verwaltung: – [lists.htugraz.at](https://lists.htugraz.at/mailman3/postorius/lists/)
- HAM Gruppen mit dem Präfix list\_
- mit HAM Gruppen und einzelnen Nutzern synchronisiert
- 2 Arten der Synchronisierung
	- Sync:
		- entsprechende Nutzer automatisch hinzugefügt und gelöscht
	- $-$  Add:
		- entsprechende Nutzer automatisch hinzugefügt
- Nutzer von der Liste entfernen zuerst im HAM Gruppe und dann in Liste HTU Graz 9

## **Kontakte synchronisieren**

- [Thunderbird](https://web.htugraz.at/fileadmin/HTU_Intern/EDV/Kontakte_Sync_Thunderbird.pdf)
	- TbSync für [CardDAV](https://addons.thunderbird.net/de/thunderbird/addon/dav-4-tbsync/)
- [Outlook](https://web.htugraz.at/fileadmin/HTU_Intern/Outlook_config_CardDav.pdf) – CalDav [Synchronizer](https://caldavsynchronizer.org/de/download/)
- [Android \(DAVx5\)](https://web.htugraz.at/fileadmin/HTU_Intern/EDV/Kontakte_Sync_Android.pdf)
	- Diese kannst du im Play Store kaufen oder gratis in [F-Droid](https://f-droid.org/de/packages/at.bitfire.davdroid/) herunterladen
- [iOS](https://web.htugraz.at/fileadmin/HTU_Intern/EDV/Kontakte_Sync_iOS.pdf)
- [OSX](https://web.htugraz.at/fileadmin/HTU_Intern/EDV/Kontakte_Sync_OSX.pdf)

HTU Graz **10 August 2018** 

# **HTU Chat [chat.htugraz.at]**

- Raum für jede (vordefinierte) HAM-Gruppe
- Räume erstellen
- Privatnachrichten
- App mit Push Benachrichtigungen
- DSGVO-Konform
- [rocket.chat/install/](https://rocket.chat/install/)

# **HTU Cloud [[cloud.htugraz.at\]](https://cloud.htugraz.at/)**

- Mailing
- Notizen (Google Keep, Trello)
- Passwörter verwalten (Eine Textdatei am Desktop)
- Umfragen (Doodle)
- Kalender (Google Calendar)
- Formulare (Google Forms)
- Onlyoffice (Google Docs)
- 10 GB Speicher pro Person
- 20 GB Speicher pro Gruppe

# **Windows PCs**

- Standardsoftware:
	- Google Chrome
	- Firefox
	- Office (PowerPoint, Excel, Word, Outlook)
	- Skype
	- Notepad++
	- Adobe Reader DC
	- $-7$ -Zip
- 2 x Adobe Suite
- Login mit HTU Adobe Account:
	- [edv@htugraz.at](mailto:edv@htugraz.at)
	- Passwort auf C:/Adobe\_PW.txt

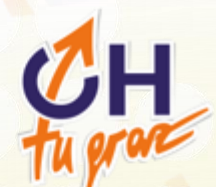

#### **Druckserver**

- Erreichbar aus TU Netz (eduroam)
- Zugriff basierend auf HAM Gruppe
- [\\htuprint01.htugraz.at\](file://htuprint01.htugraz.at/)

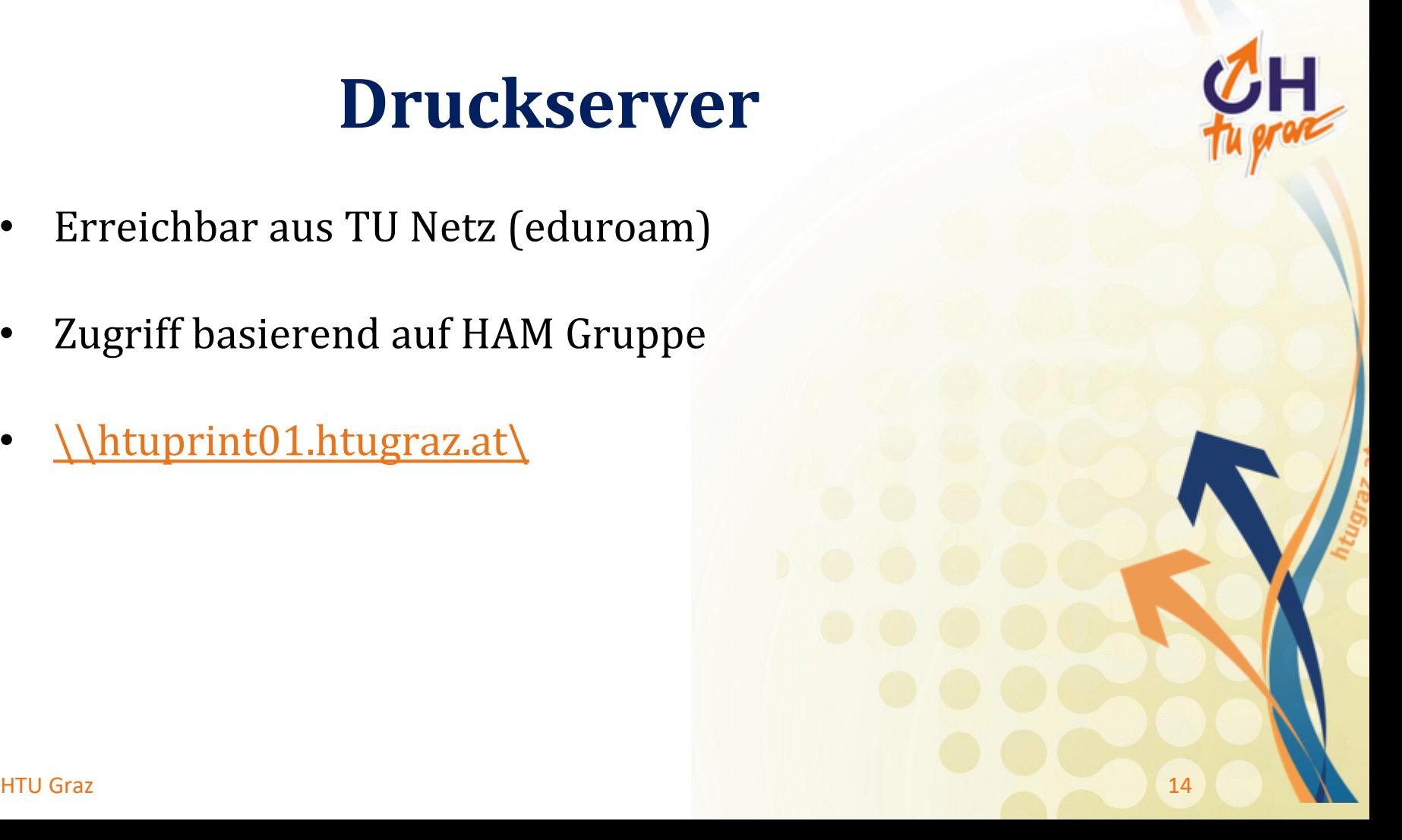

# **Homepages für Studienvertretungen**

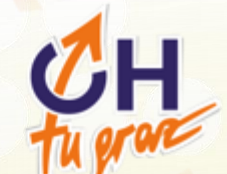

- Typo3 basiert
- [web.htugraz.at](https://web.htugraz.at/)
- [Leitfaden](https://tu4u.tugraz.at/bedienstete/it-anleitungen-bedienstete/diverse/typo3-leitfaden/)

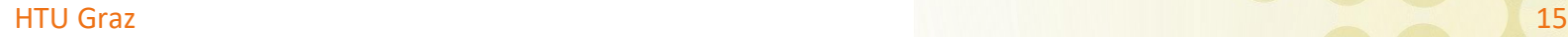

# **HTU Homepages**

- HTU Intern [[intern.htugraz.at\]](https://web.htugraz.at/intern/home):
	- EDV FAQ
	- Wirtschaftliches
	- Corona
	- Öffentlichkeitsarbeit
	- Veranstaltungen
	- Rechtliches
- HTU Extern [[htugraz.at\]](https://htugraz.at/home/)

# **Verleihsystem**

- Ausleihe von HTU Inventar
- [verleih.htugraz.at](https://verleih.htugraz.at/)

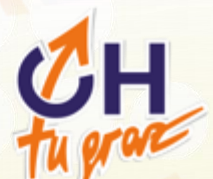

### **Öhandbuch [[handbuch.htugraz.at\]](https://handbuch.htugraz.at/)**

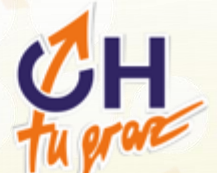

- Login erforderlich
- Handbuch zu HTU Tätigkeiten mit Suchfunktion
- PDF Variante

#### **VPN [Virtuelles Privates Netzwerk]**

- Verbindung ins HTU Netz von außerhalb
- Zugang mit guter Begründung
	- Personenbezogen (Server Verwaltung)
	- Gerätebezogen (HTU Laptop)
- Authentifizierung mit Zertifikat [Nicht HTU Account]

# **Gitlab [Versionskontrolle]**

- Subgruppe im Gitlab der TU Graz
- Beständigkeit der Daten
- Weitergabe durch uns
- TUGonline Account
- Beispiele
	- EDV Doku
	- HTU Interne Software
	- Studienführer

#### **Infoscreens**

- Visualisierung von Werbung
- Am Campus
- Bei Veranstaltungen
	- [https://infoscreen.htugraz.at](https://infoscreen.htugraz.at/)
- Verwaltung im HAM

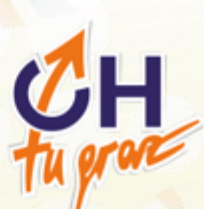

#### **Ausblick**

- Overleaf für Studierende
- SSO
- Prüfungsbeispielsammlung

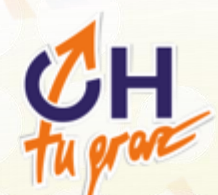

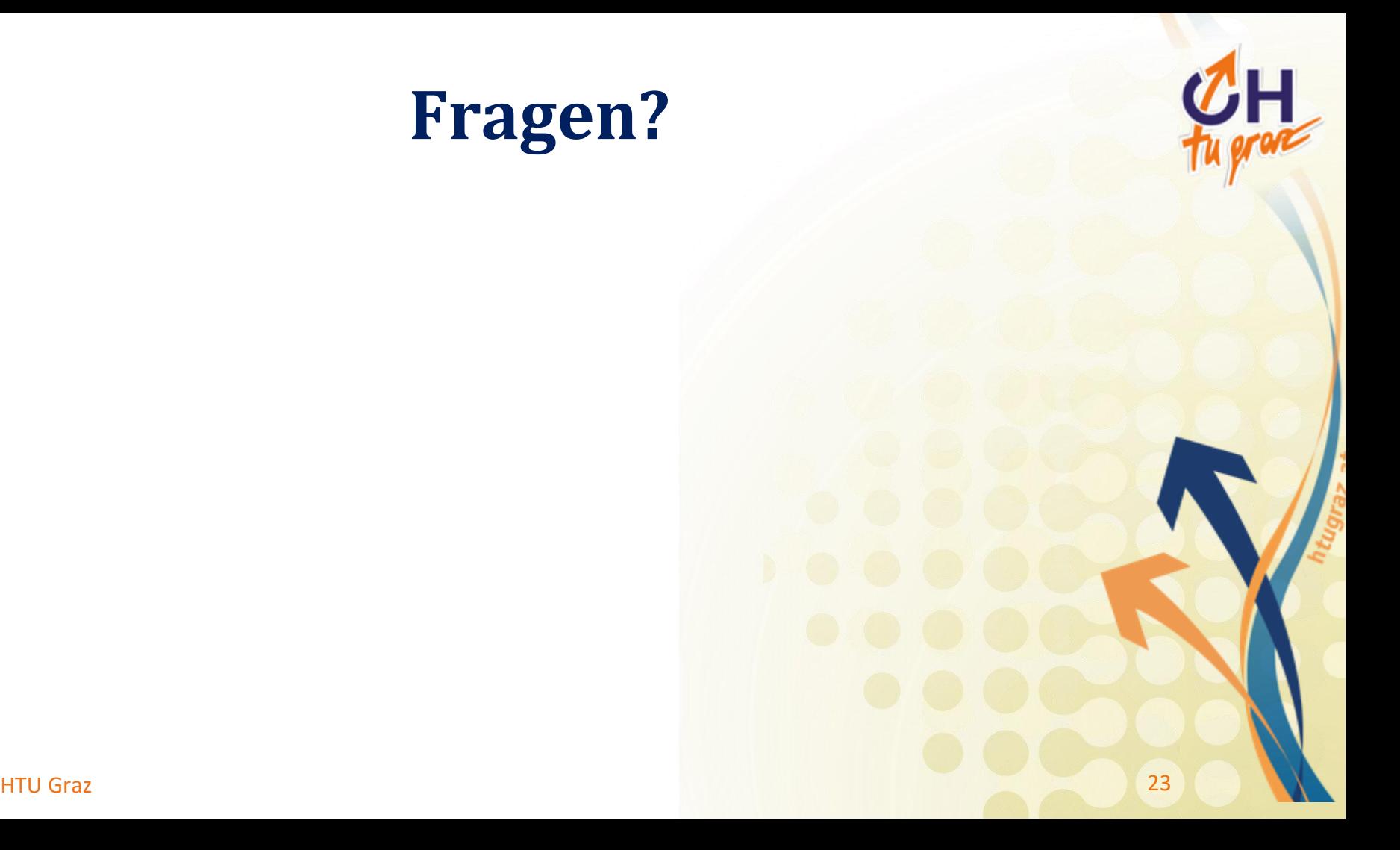